# **MCCFI<sup>ttr</sup> Communication Services**

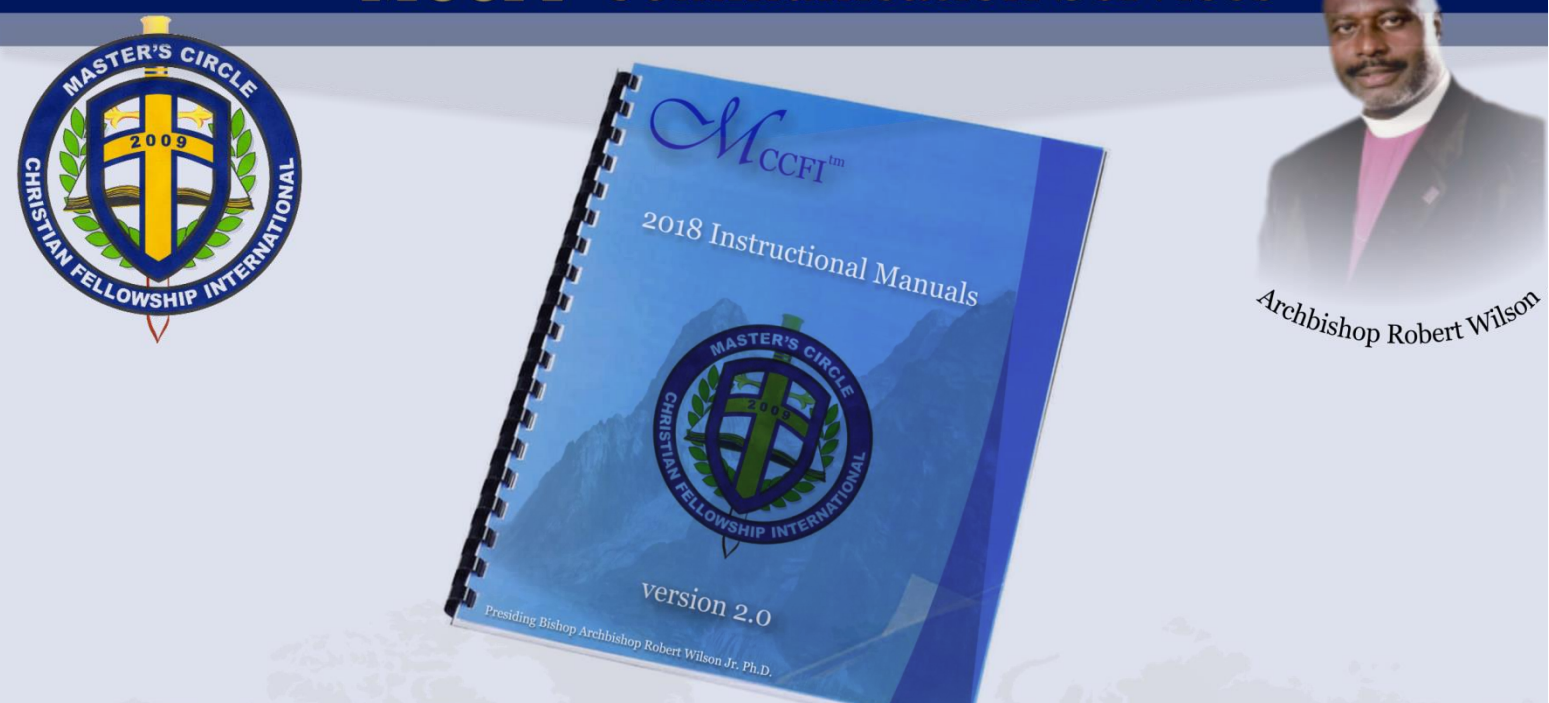

# **INSTRUCTIONAL GUIDELINES for**

# ADVERTISING

version 2.0

www.masterscircle.org

47410 Lyard Road • Lexington Park, Maryland 20653 • Tel (301) 996-6260 • Fax (204) 317-2050

### **MCCFI<sup>th</sup> Communication Services**

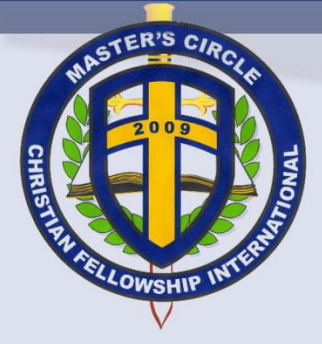

Archbishop Robert Wilson

#### **SUMMARY**

The Advertising web interface or plug-in has been made available for clergy to submit articles and other related advertisement. All posted articles and/or advertisements will be catalog for future review, customization or reuse.

If you experience any challenges when using the Advertising web interface or plug-in, please send an e-mail to [technology@masterscircle.org](mailto:technology@masterscircle.org) or [webmaster@masterscircle.org.](mailto:webmaster@masterscircle.org)

#### STEP **O**

1. Enter your Full Name, Official Ministry Title and Preferred E-mail Address. <http://www.masterscircle.org/advertising/>

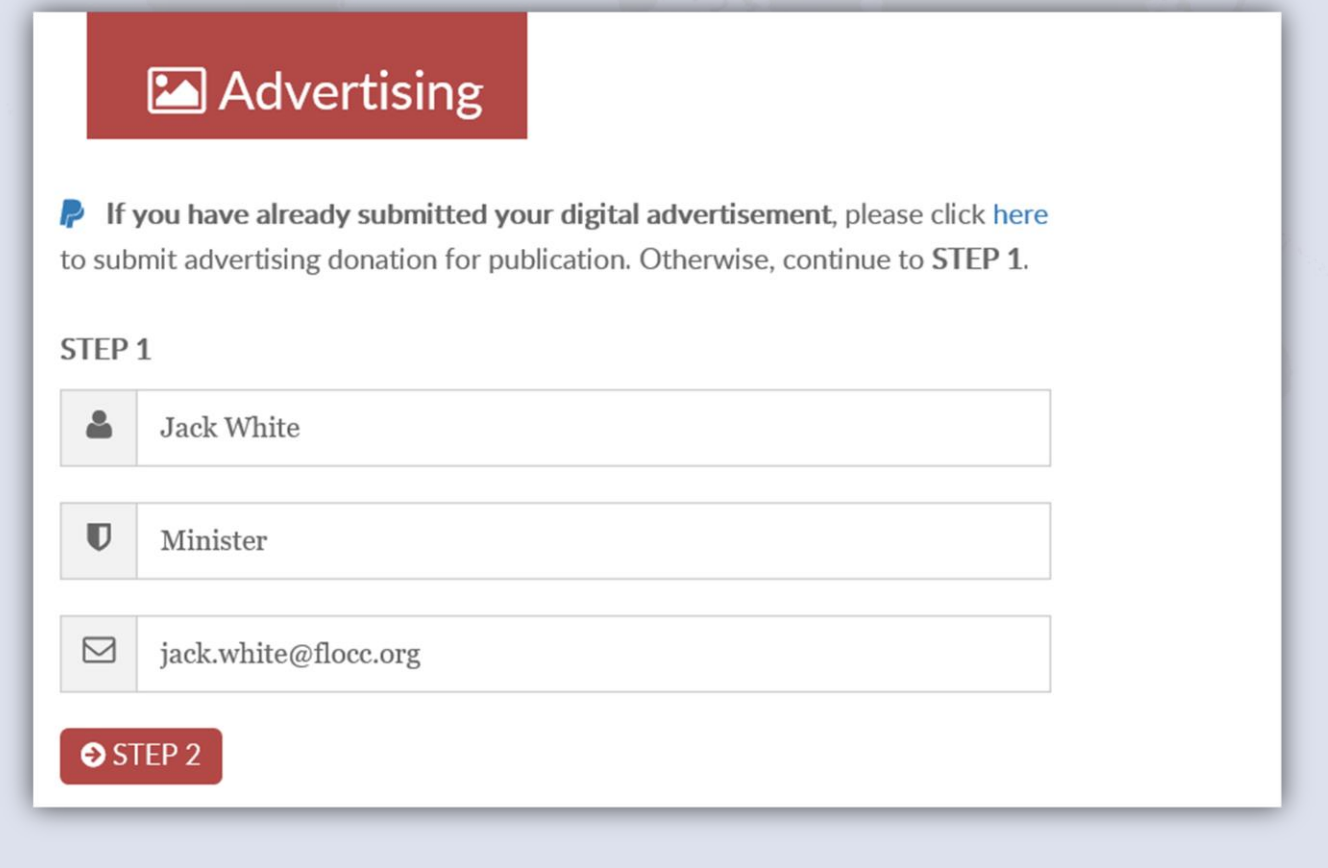

**YOU WILL RECEIVE AN E-MAIL OF COMPLETED ADVERTISEMENT UPLOAD.**

www.masterscircle.org

# **MCCFI<sup>th</sup> Communication Services**

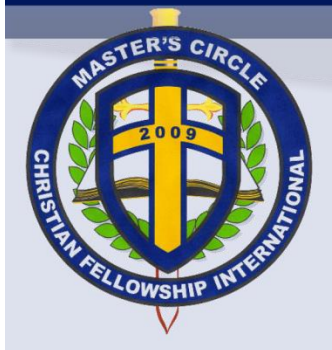

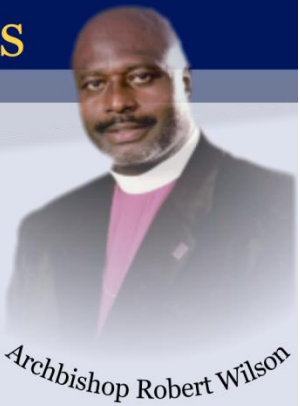

#### STEP<sup><sup>®</sup></sup>

- 1. Enter your Address, City, State and Zip or Postal Code.
- 2. Select the preferred article size to receive cost of article insert automatically.
- 3. Select an image for upload and then validate image.
- 4. Now, start your article upload.

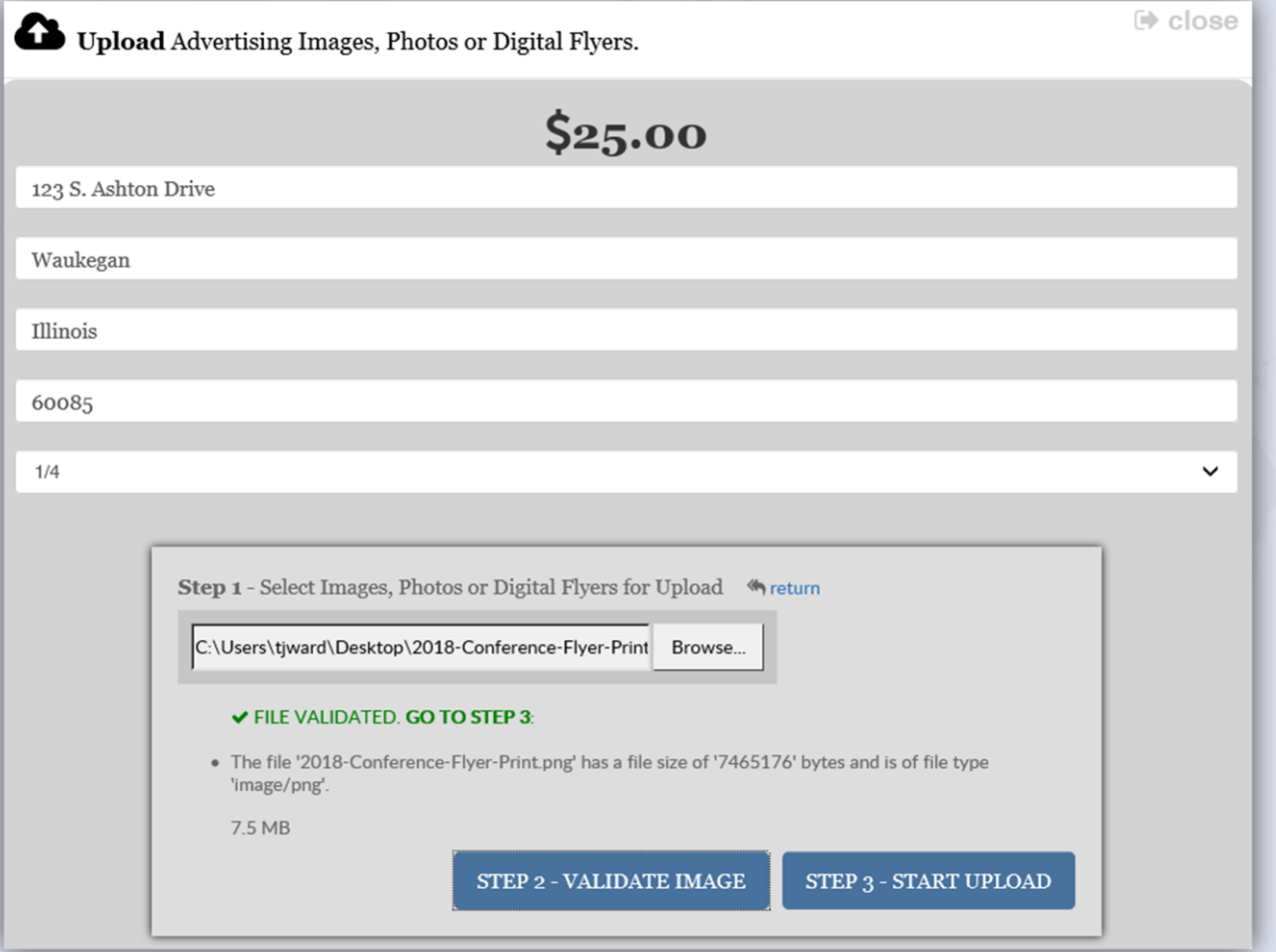

www.masterscircle.org

# **MCCFI<sup>th</sup> Communication Services**

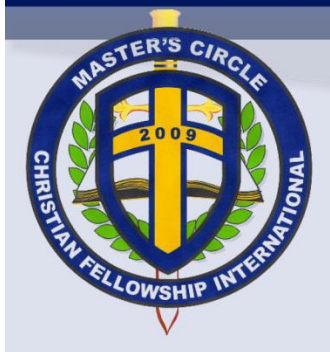

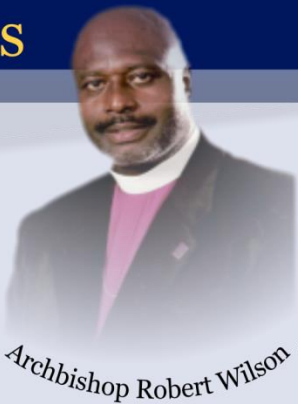

#### STEP<sup><sup>®</sup></sup>

1. Now, you may submit a donation for advertisement based on the size of article selected in previous screen or in **STEP<sup>.</sup>** (*i.e.* \$25.00 for quarter page)

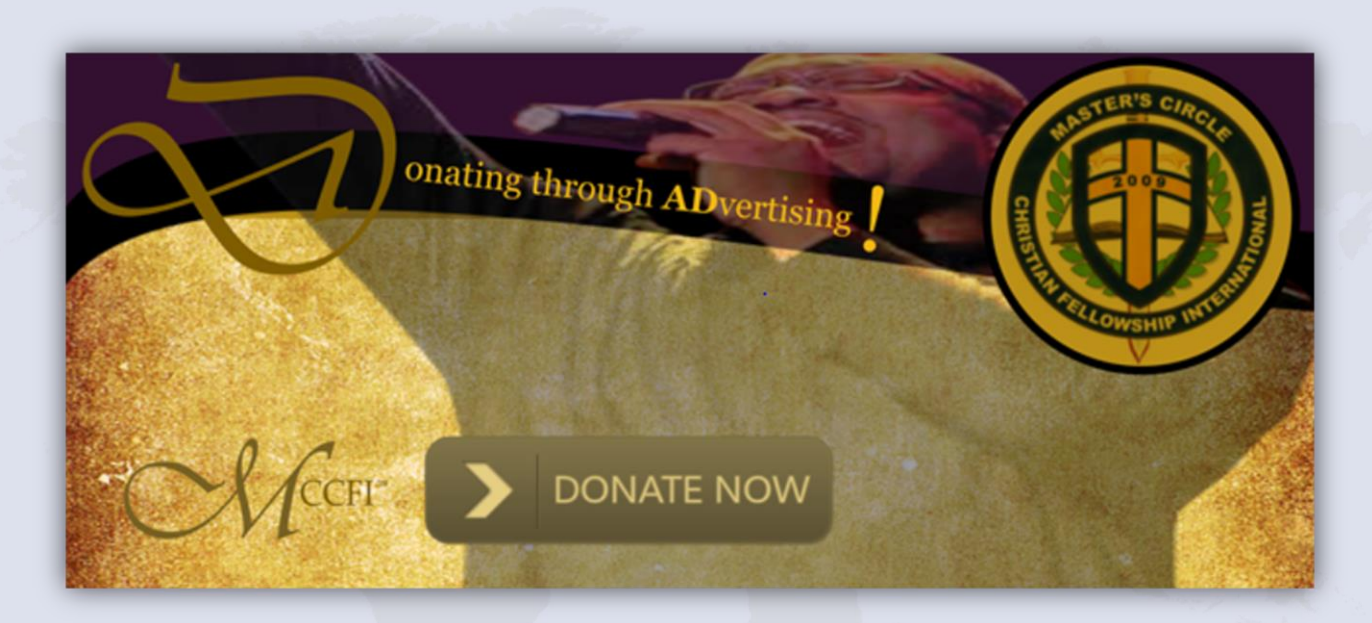

- 2. An e-mail notification will be sent for verification purposes.
- 3. The preferred image or file format are .PNG, .JPG, .BMP, or .TIFF.
- 4. If customization or changes are warranted, please send an e-mail to [advertise@masterscircle.org.](mailto:advertise@masterscircle.org)

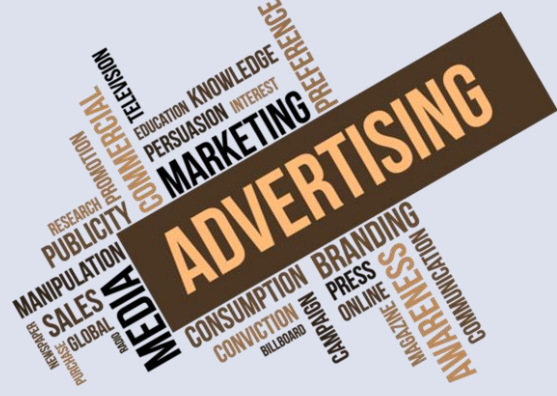

www.masterscircle.org